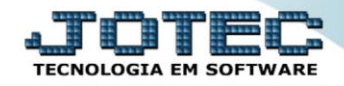

## **RELATÓRIO DE APLICAÇÕES BANCÁRIAS** *CBREPREAB*

 *Explicação: Apresenta um relatório de cada aplicação bancária realizada, totalizando os valores e informando se houve correção ou resgate com o resultado daquela aplicação bancária.*

## Para realizar essa operação acesse o módulo: *Bancos***.**

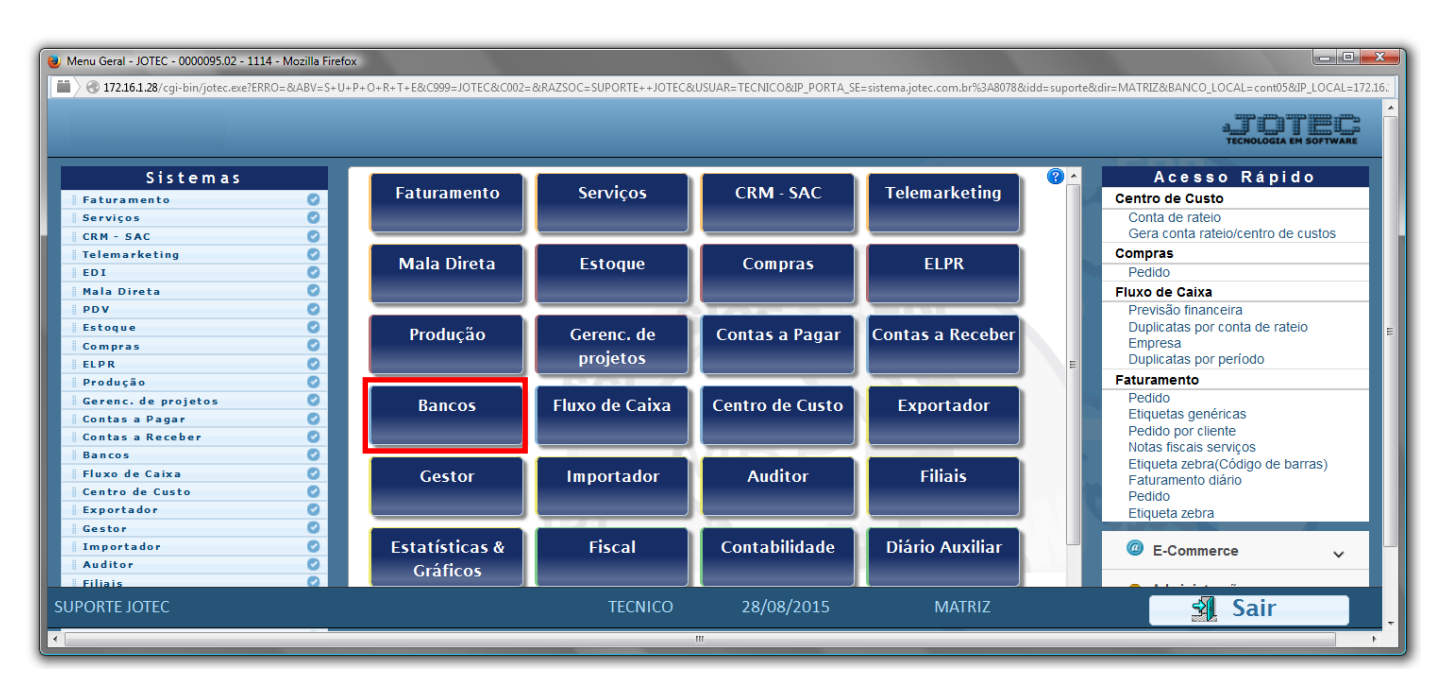

Em seguida acesse: *Relatório > Aplicações*.

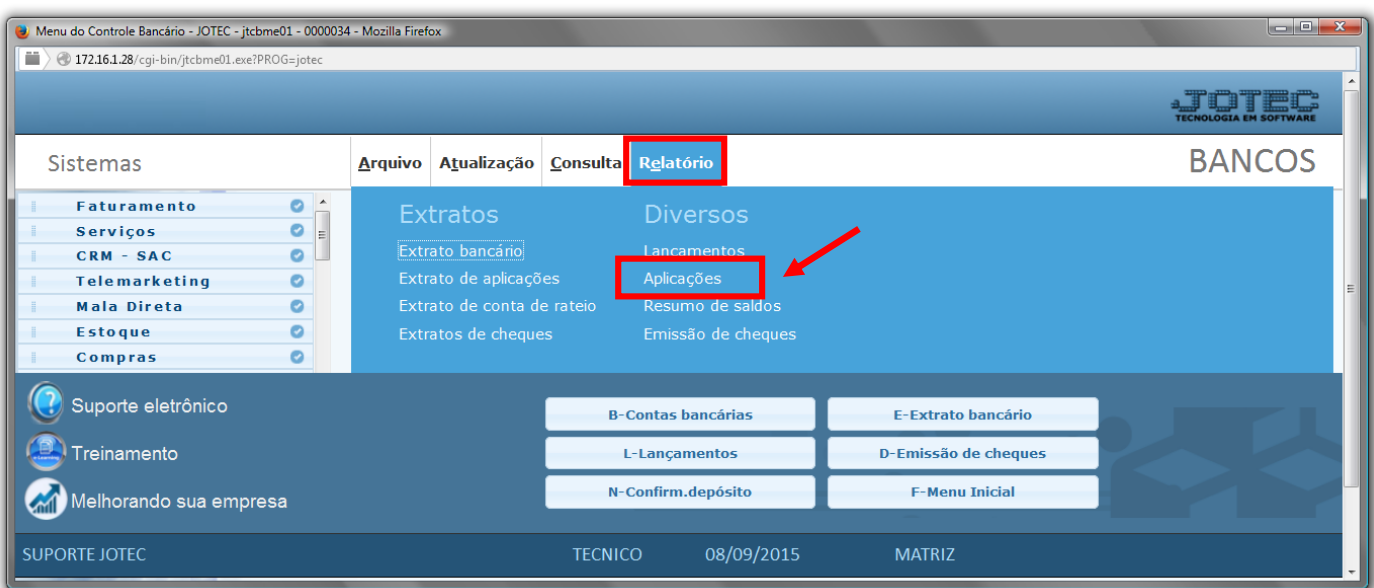

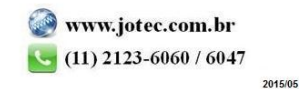

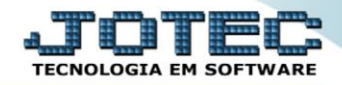

- Será aberta a tela, conforme abaixo.
- Informe a *(1)Conta Bancária "inicial e final"*, informe a *(2) Ordem de lançamento "inicial e final",* informe a *(3)Aplicação "inicial e final"* e informe a *(4)Data de lançamento "inicial e final"* a serem considerados na emissão do relatório.
- Clique no ícone da *"Impressora"* para emitir o relatório.

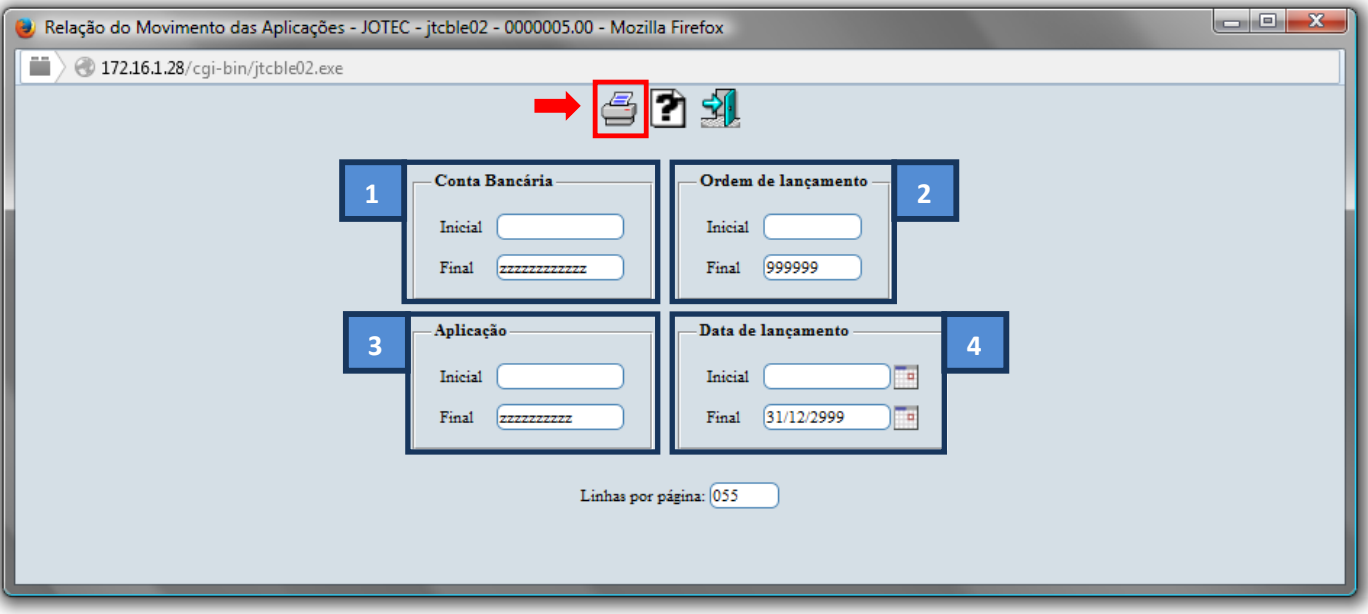

Selecione a opção: *Gráfica Normal – PDF com Logotipo* e clique na *Impressora*.

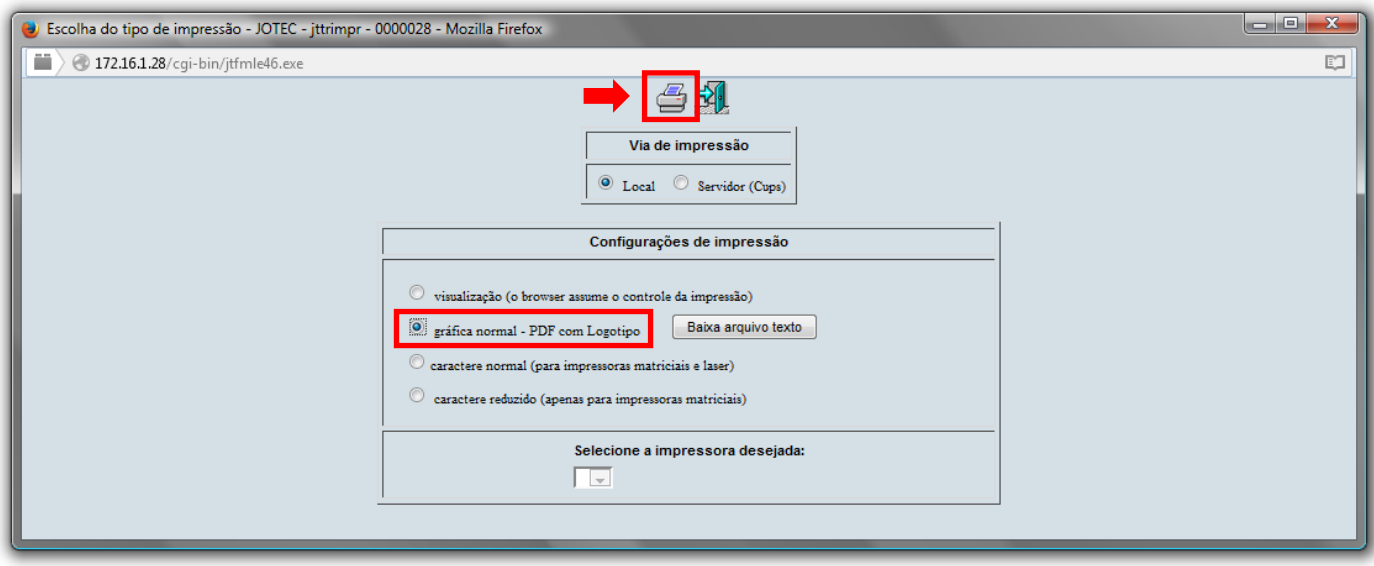

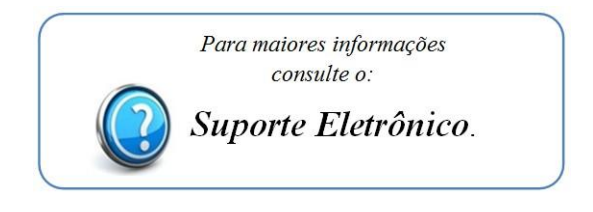